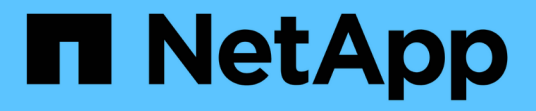

# **Configurare le notifiche degli eventi EMS con la CLI**

ONTAP 9

NetApp May 09, 2024

This PDF was generated from https://docs.netapp.com/it-it/ontap/error-messages/config-workflowtask.html on May 09, 2024. Always check docs.netapp.com for the latest.

# **Sommario**

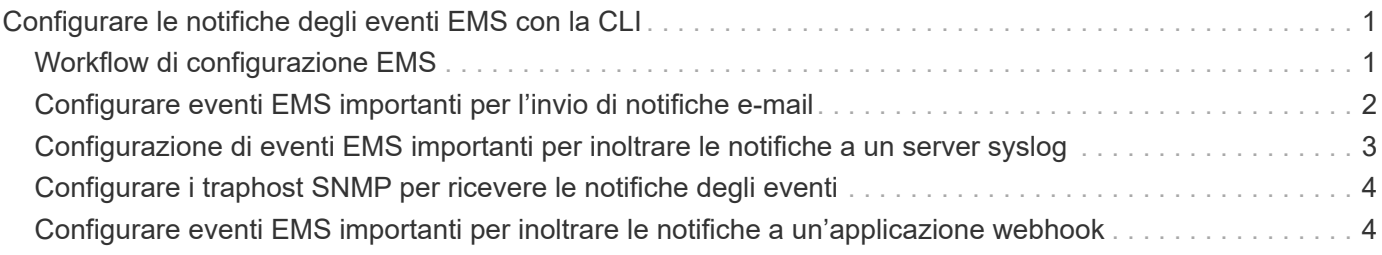

# <span id="page-2-0"></span>**Configurare le notifiche degli eventi EMS con la CLI**

# <span id="page-2-1"></span>**Workflow di configurazione EMS**

È necessario configurare le notifiche di eventi EMS importanti da inviare come email, inoltrate a un server syslog, inoltrate a un host traphost SNMP o inoltrate a un'applicazione webhook. In questo modo, è possibile evitare interruzioni del sistema adottando azioni correttive in modo tempestivo.

### **A proposito di questa attività**

Se l'ambiente in uso contiene già un server syslog per l'aggregazione degli eventi registrati da altri sistemi, come server e applicazioni, è più semplice utilizzare tale server syslog anche per le notifiche di eventi importanti provenienti dai sistemi storage.

Se l'ambiente non contiene già un server syslog, è più semplice utilizzare l'e-mail per le notifiche di eventi importanti.

Se si inoltrano già notifiche di eventi a un host trapSNMP, potrebbe essere necessario monitorare tale host per rilevare eventi importanti.

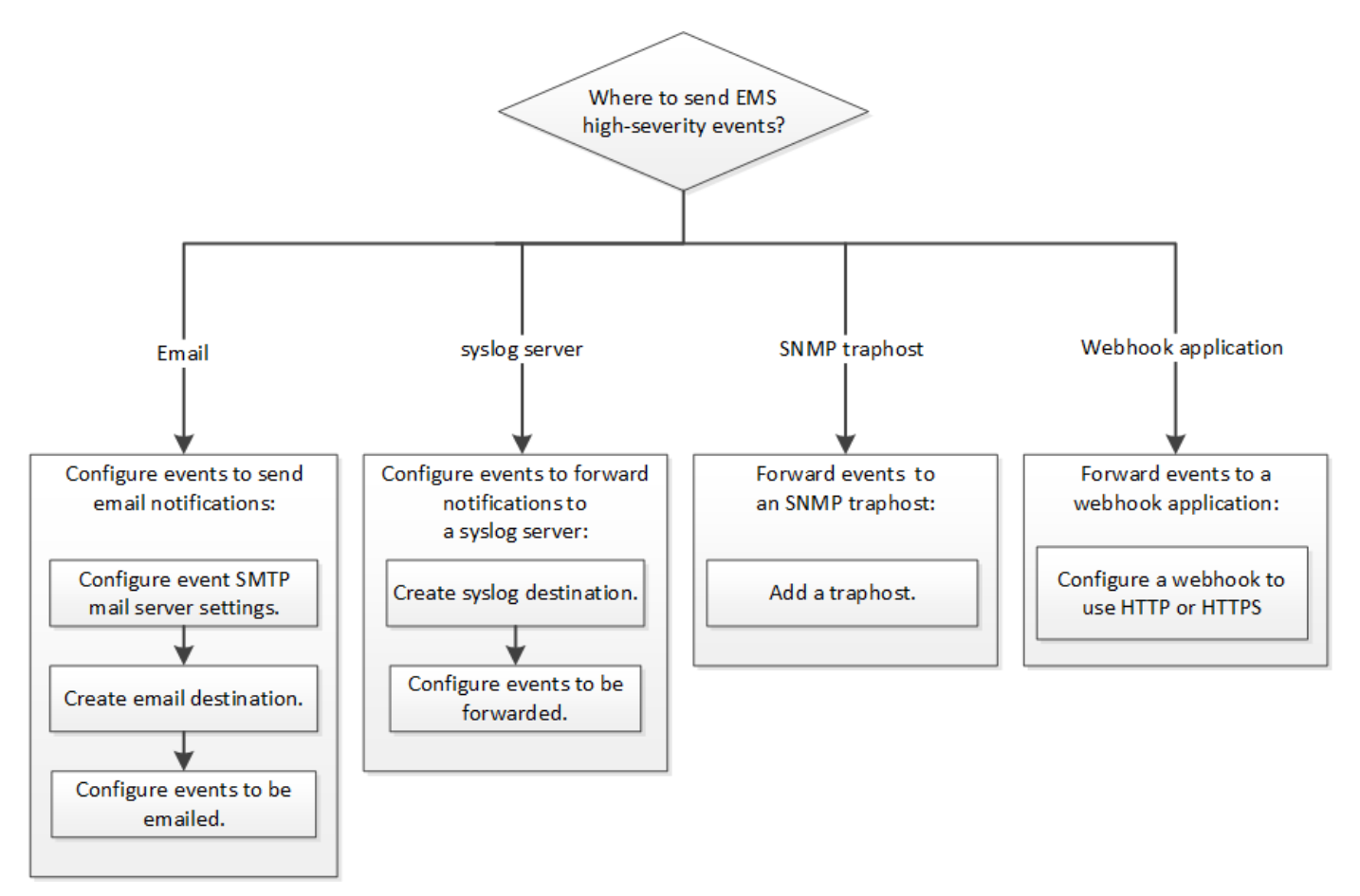

### **Scelte**

• Impostare EMS per l'invio delle notifiche degli eventi.

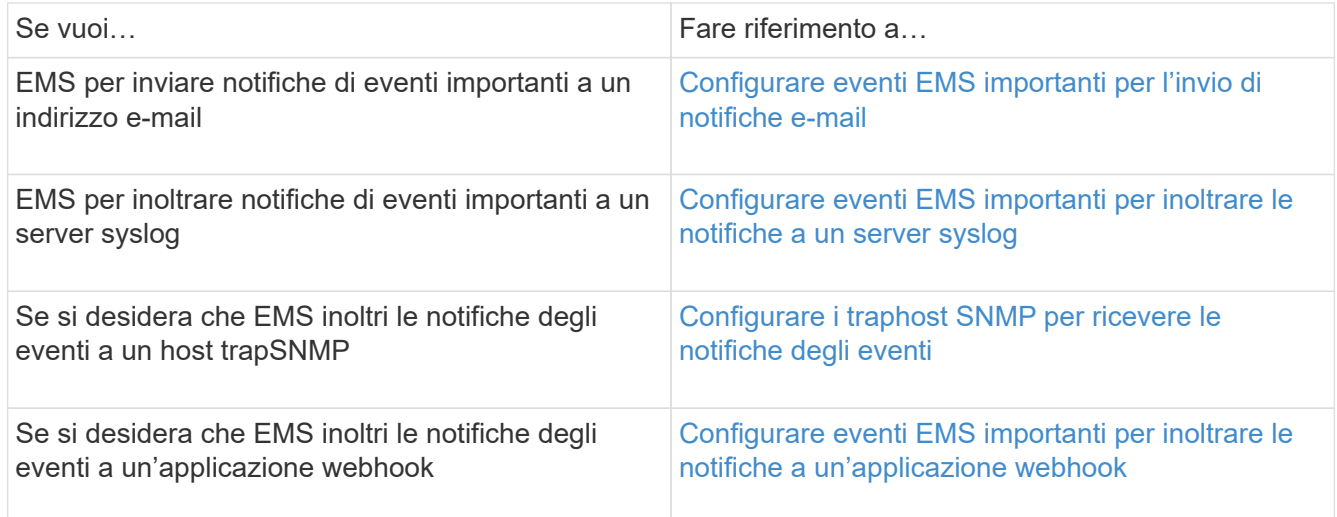

# <span id="page-3-0"></span>**Configurare eventi EMS importanti per l'invio di notifiche email**

Per ricevere notifiche via email degli eventi più importanti, è necessario configurare il servizio EMS in modo che invii messaggi di posta elettronica per gli eventi che segnalano attività importanti.

### **Di cosa hai bisogno**

Il DNS deve essere configurato sul cluster per risolvere gli indirizzi e-mail.

### **A proposito di questa attività**

È possibile eseguire questa attività ogni volta che il cluster è in esecuzione immettendo i comandi nella riga di comando ONTAP.

### **Fasi**

1. Configurare le impostazioni del server di posta SMTP dell'evento:

```
event config modify -mail-server mailhost.your_domain -mail-from
cluster_admin@your_domain
```
2. Creare una destinazione email per le notifiche degli eventi:

```
event notification destination create -name storage-admins -email
your_email@your_domain
```
3. Configurare gli eventi importanti per l'invio di notifiche e-mail:

event notification create -filter-name important-events -destinations storageadmins

# <span id="page-4-0"></span>**Configurazione di eventi EMS importanti per inoltrare le notifiche a un server syslog**

Per registrare le notifiche degli eventi più gravi su un server syslog, è necessario configurare EMS in modo che inoltri le notifiche per gli eventi che segnalano attività importanti.

### **Di cosa hai bisogno**

Il DNS deve essere configurato sul cluster per risolvere il nome del server syslog.

### **A proposito di questa attività**

Se l'ambiente non contiene già un server syslog per le notifiche degli eventi, è necessario crearne uno. Se l'ambiente in uso contiene già un server syslog per la registrazione degli eventi da altri sistemi, è possibile utilizzare tale server per le notifiche di eventi importanti.

È possibile eseguire questa attività ogni volta che il cluster è in esecuzione immettendo i comandi nell'interfaccia utente di ONTAP.

A partire da ONTAP 9.12.1, gli eventi EMS possono essere inviati a una porta designata su un server syslog remoto tramite il protocollo TLS (Transport Layer Security). Sono disponibili due nuovi parametri:

### **tcp-encrypted**

Quando tcp-encrypted è specificato per syslog-transport, ONTAP verifica l'identità dell'host di destinazione convalidandone il certificato. Il valore predefinito è udp-unencrypted.

### **syslog-port**

Il valore predefinito syslog-port il parametro dipende dall'impostazione di syslog-transport parametro. Se syslog-transport è impostato su tcp-encrypted, syslog-port ha il valore predefinito 6514.

Per ulteriori informazioni, vedere event notification destination create pagina man.

### **Fasi**

1. Creare una destinazione del server syslog per eventi importanti:

```
event notification destination create -name syslog-ems -syslog syslog-server-
address -syslog-transport {udp-unencrypted|tcp-unencrypted|tcp-encrypted}
```
A partire da ONTAP 9.12.1, è possibile specificare i seguenti valori per syslog-transport:

- udp-unencrypted User Datagram Protocol senza sicurezza
- tcp-unencrypted Transmission Control Protocol senza sicurezza
- tcp-encrypted Transmission Control Protocol con Transport Layer Security (TLS)

Il protocollo predefinito è udp-unencrypted`.

2. Configurare gli eventi importanti per inoltrare le notifiche al server syslog:

event notification create -filter-name *important-events* -destinations *syslogems*

# <span id="page-5-0"></span>**Configurare i traphost SNMP per ricevere le notifiche degli eventi**

Per ricevere le notifiche degli eventi su un host trapSNMP, è necessario configurare un host traphost.

### **Di cosa hai bisogno**

• I trap SNMP e SNMP devono essere attivati sul cluster.

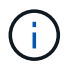

I trap SNMP e SNMP sono attivati per impostazione predefinita.

• Il DNS deve essere configurato sul cluster per risolvere i nomi degli host trapezoidali.

### **A proposito di questa attività**

Se non si dispone già di un host trapSNMP configurato per ricevere notifiche di eventi (trap SNMP), è necessario aggiungerne uno.

È possibile eseguire questa attività ogni volta che il cluster è in esecuzione immettendo i comandi nella riga di comando ONTAP.

### **Fase**

1. Se l'ambiente non dispone già di un host trapSNMP configurato per ricevere le notifiche degli eventi, aggiungerne uno:

system snmp traphost add -peer-address *snmp\_traphost\_name*

Tutte le notifiche degli eventi supportate da SNMP per impostazione predefinita vengono inoltrate all'host principale SNMP.

# <span id="page-5-1"></span>**Configurare eventi EMS importanti per inoltrare le notifiche a un'applicazione webhook**

È possibile configurare ONTAP per inoltrare notifiche di eventi importanti a un'applicazione webhook. I passaggi necessari per la configurazione dipendono dal livello di sicurezza scelto.

## **Prepararsi a configurare l'inoltro degli eventi EMS**

Prima di configurare ONTAP per inoltrare le notifiche degli eventi a un'applicazione webhook, è necessario prendere in considerazione diversi concetti e requisiti.

### **Applicazione Webhook**

È necessaria un'applicazione webhook in grado di ricevere le notifiche degli eventi ONTAP. Un webhook è una routine di callback definita dall'utente che estende le funzionalità dell'applicazione o del server remoto in cui viene eseguito. I webhook vengono chiamati o attivati dal client (in questo caso ONTAP) inviando una richiesta HTTP all'URL di destinazione. In particolare, ONTAP invia una richiesta HTTP POST al server che ospita l'applicazione webhook insieme ai dettagli della notifica degli eventi formattati in XML.

### **Opzioni di sicurezza**

Sono disponibili diverse opzioni di sicurezza a seconda di come viene utilizzato il protocollo TLS (Transport Layer Security). L'opzione scelta determina la configurazione ONTAP richiesta.

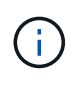

TLS è un protocollo crittografico ampiamente utilizzato su Internet. Fornisce privacy, integrità dei dati e autenticazione utilizzando uno o più certificati a chiave pubblica. I certificati vengono emessi da autorità di certificazione attendibili.

### **HTTP**

È possibile utilizzare HTTP per trasportare le notifiche degli eventi. Con questa configurazione, la connessione non è sicura. Le identità del client ONTAP e dell'applicazione webhook non vengono verificate. Inoltre, il traffico di rete non viene crittografato o protetto. Vedere ["Configurare una destinazione](#page-5-1) [webhook per l'utilizzo di HTTP"](#page-5-1) per informazioni dettagliate sulla configurazione.

#### **HTTPS**

Per una maggiore sicurezza, è possibile installare un certificato sul server che ospita la routine webhook. Il protocollo HTTPS viene utilizzato da ONTAP per verificare l'identità del server applicazioni webhook e da entrambe le parti per garantire la privacy e l'integrità del traffico di rete. Vedere ["Configurare una](#page-5-1) [destinazione webhook per l'utilizzo di HTTPS"](#page-5-1) per informazioni dettagliate sulla configurazione.

#### **HTTPS con autenticazione reciproca**

È possibile migliorare ulteriormente la protezione HTTPS installando un certificato client sul sistema ONTAP che invia le richieste del manuale. Oltre a verificare l'identità del server dell'applicazione webhook e a proteggere il traffico di rete, ONTAP verifica l'identità del client ONTAP. Questa autenticazione peer bidirezionale è nota come *Mutual TLS*. Vedere ["Configurare una destinazione webhook per l'utilizzo di](#page-5-1) [HTTPS con autenticazione reciproca"](#page-5-1) per informazioni dettagliate sulla configurazione.

#### **Informazioni correlate**

• ["Il protocollo TLS \(Transport Layer Security\) versione 1.3"](https://www.rfc-editor.org/info/rfc8446)

### **Configurare una destinazione webhook per l'utilizzo di HTTP**

È possibile configurare ONTAP in modo che inoltri le notifiche degli eventi a un'applicazione webhook utilizzando HTTP. Si tratta dell'opzione meno sicura, ma la più semplice da configurare.

#### **Fasi**

1. Creare una nuova destinazione restapi-ems per ricevere gli eventi:

```
event notification destination create -name restapi-ems -rest-api-url
http://<webhook-application>
```
Nel comando precedente, è necessario utilizzare lo schema **HTTP** per la destinazione.

2. Creare una notifica che colleghi important-events filtrare con restapi-ems destinazione:

event notification create -filter-name important-events -destinations restapiems

## **Configurare una destinazione webhook per l'utilizzo di HTTPS**

È possibile configurare ONTAP in modo che inoltri le notifiche degli eventi a un'applicazione webhook utilizzando HTTPS. ONTAP utilizza il certificato del server per confermare l'identità dell'applicazione webhook e proteggere il traffico di rete.

### **Prima di iniziare**

- Generare una chiave privata e un certificato per il server applicazioni webhook
- Disporre del certificato root per l'installazione in ONTAP

### **Fasi**

- 1. Installare la chiave privata del server e i certificati appropriati sul server che ospita l'applicazione webhook. Le specifiche fasi di configurazione dipendono dal server.
- 2. Installare il certificato root del server in ONTAP:

security certificate install -type server-ca

Il comando chiederà il certificato.

3. Creare il restapi-ems destinazione per ricevere gli eventi:

```
event notification destination create -name restapi-ems -rest-api-url
https://<webhook-application>
```
Nel comando precedente, è necessario utilizzare lo schema **HTTPS** per la destinazione.

4. Creare la notifica che collega important-events filtra con il nuovo restapi-ems destinazione:

event notification create -filter-name important-events -destinations restapiems

## **Configurare una destinazione webhook per l'utilizzo di HTTPS con autenticazione reciproca**

È possibile configurare ONTAP per inoltrare le notifiche degli eventi a un'applicazione webhook utilizzando HTTPS con autenticazione reciproca. Con questa configurazione sono disponibili due certificati. ONTAP utilizza il certificato del server per confermare l'identità dell'applicazione webhook e proteggere il traffico di rete. Inoltre, l'applicazione che ospita il webhook utilizza il certificato client per confermare l'identità del client ONTAP.

### **Prima di iniziare**

Prima di configurare ONTAP, è necessario effettuare le seguenti operazioni:

- Generare una chiave privata e un certificato per il server applicazioni webhook
- Disporre del certificato root per l'installazione in ONTAP
- Generare una chiave privata e un certificato per il client ONTAP

### **Fasi**

1. Eseguire le prime due fasi dell'attività ["Configurare una destinazione webhook per l'utilizzo di HTTPS"](#page-5-1) Per installare il certificato del server in modo che ONTAP possa verificare l'identità del server.

- 2. Installare i certificati root e intermedi appropriati nell'applicazione webhook per convalidare il certificato client.
- 3. Installare il certificato client in ONTAP:

security certificate install -type client

Il comando richiede la chiave privata e il certificato.

4. Creare il restapi-ems destinazione per ricevere gli eventi:

```
event notification destination create -name restapi-ems -rest-api-url
https://<webhook-application> -certificate-authority <issuer of the client
certificate> -certificate-serial <serial of the client certificate>
```
Nel comando precedente, è necessario utilizzare lo schema **HTTPS** per la destinazione.

5. Creare la notifica che collega important-events filtra con il nuovo restapi-ems destinazione:

event notification create -filter-name important-events -destinations restapiems

### **Informazioni sul copyright**

Copyright © 2024 NetApp, Inc. Tutti i diritti riservati. Stampato negli Stati Uniti d'America. Nessuna porzione di questo documento soggetta a copyright può essere riprodotta in qualsiasi formato o mezzo (grafico, elettronico o meccanico, inclusi fotocopie, registrazione, nastri o storage in un sistema elettronico) senza previo consenso scritto da parte del detentore del copyright.

Il software derivato dal materiale sottoposto a copyright di NetApp è soggetto alla seguente licenza e dichiarazione di non responsabilità:

IL PRESENTE SOFTWARE VIENE FORNITO DA NETAPP "COSÌ COM'È" E SENZA QUALSIVOGLIA TIPO DI GARANZIA IMPLICITA O ESPRESSA FRA CUI, A TITOLO ESEMPLIFICATIVO E NON ESAUSTIVO, GARANZIE IMPLICITE DI COMMERCIABILITÀ E IDONEITÀ PER UNO SCOPO SPECIFICO, CHE VENGONO DECLINATE DAL PRESENTE DOCUMENTO. NETAPP NON VERRÀ CONSIDERATA RESPONSABILE IN ALCUN CASO PER QUALSIVOGLIA DANNO DIRETTO, INDIRETTO, ACCIDENTALE, SPECIALE, ESEMPLARE E CONSEQUENZIALE (COMPRESI, A TITOLO ESEMPLIFICATIVO E NON ESAUSTIVO, PROCUREMENT O SOSTITUZIONE DI MERCI O SERVIZI, IMPOSSIBILITÀ DI UTILIZZO O PERDITA DI DATI O PROFITTI OPPURE INTERRUZIONE DELL'ATTIVITÀ AZIENDALE) CAUSATO IN QUALSIVOGLIA MODO O IN RELAZIONE A QUALUNQUE TEORIA DI RESPONSABILITÀ, SIA ESSA CONTRATTUALE, RIGOROSA O DOVUTA A INSOLVENZA (COMPRESA LA NEGLIGENZA O ALTRO) INSORTA IN QUALSIASI MODO ATTRAVERSO L'UTILIZZO DEL PRESENTE SOFTWARE ANCHE IN PRESENZA DI UN PREAVVISO CIRCA L'EVENTUALITÀ DI QUESTO TIPO DI DANNI.

NetApp si riserva il diritto di modificare in qualsiasi momento qualunque prodotto descritto nel presente documento senza fornire alcun preavviso. NetApp non si assume alcuna responsabilità circa l'utilizzo dei prodotti o materiali descritti nel presente documento, con l'eccezione di quanto concordato espressamente e per iscritto da NetApp. L'utilizzo o l'acquisto del presente prodotto non comporta il rilascio di una licenza nell'ambito di un qualche diritto di brevetto, marchio commerciale o altro diritto di proprietà intellettuale di NetApp.

Il prodotto descritto in questa guida può essere protetto da uno o più brevetti degli Stati Uniti, esteri o in attesa di approvazione.

LEGENDA PER I DIRITTI SOTTOPOSTI A LIMITAZIONE: l'utilizzo, la duplicazione o la divulgazione da parte degli enti governativi sono soggetti alle limitazioni indicate nel sottoparagrafo (b)(3) della clausola Rights in Technical Data and Computer Software del DFARS 252.227-7013 (FEB 2014) e FAR 52.227-19 (DIC 2007).

I dati contenuti nel presente documento riguardano un articolo commerciale (secondo la definizione data in FAR 2.101) e sono di proprietà di NetApp, Inc. Tutti i dati tecnici e il software NetApp forniti secondo i termini del presente Contratto sono articoli aventi natura commerciale, sviluppati con finanziamenti esclusivamente privati. Il governo statunitense ha una licenza irrevocabile limitata, non esclusiva, non trasferibile, non cedibile, mondiale, per l'utilizzo dei Dati esclusivamente in connessione con e a supporto di un contratto governativo statunitense in base al quale i Dati sono distribuiti. Con la sola esclusione di quanto indicato nel presente documento, i Dati non possono essere utilizzati, divulgati, riprodotti, modificati, visualizzati o mostrati senza la previa approvazione scritta di NetApp, Inc. I diritti di licenza del governo degli Stati Uniti per il Dipartimento della Difesa sono limitati ai diritti identificati nella clausola DFARS 252.227-7015(b) (FEB 2014).

#### **Informazioni sul marchio commerciale**

NETAPP, il logo NETAPP e i marchi elencati alla pagina<http://www.netapp.com/TM> sono marchi di NetApp, Inc. Gli altri nomi di aziende e prodotti potrebbero essere marchi dei rispettivi proprietari.